# & RIB Presto

# **Uso de colores**

**Describe los diferentes usos de los colores en Presto, la asignación mediante IA, la teoría de los sistemas RGB, CMYK, HSB, y las plantillas de colores suministradas con Presto**

# Índice

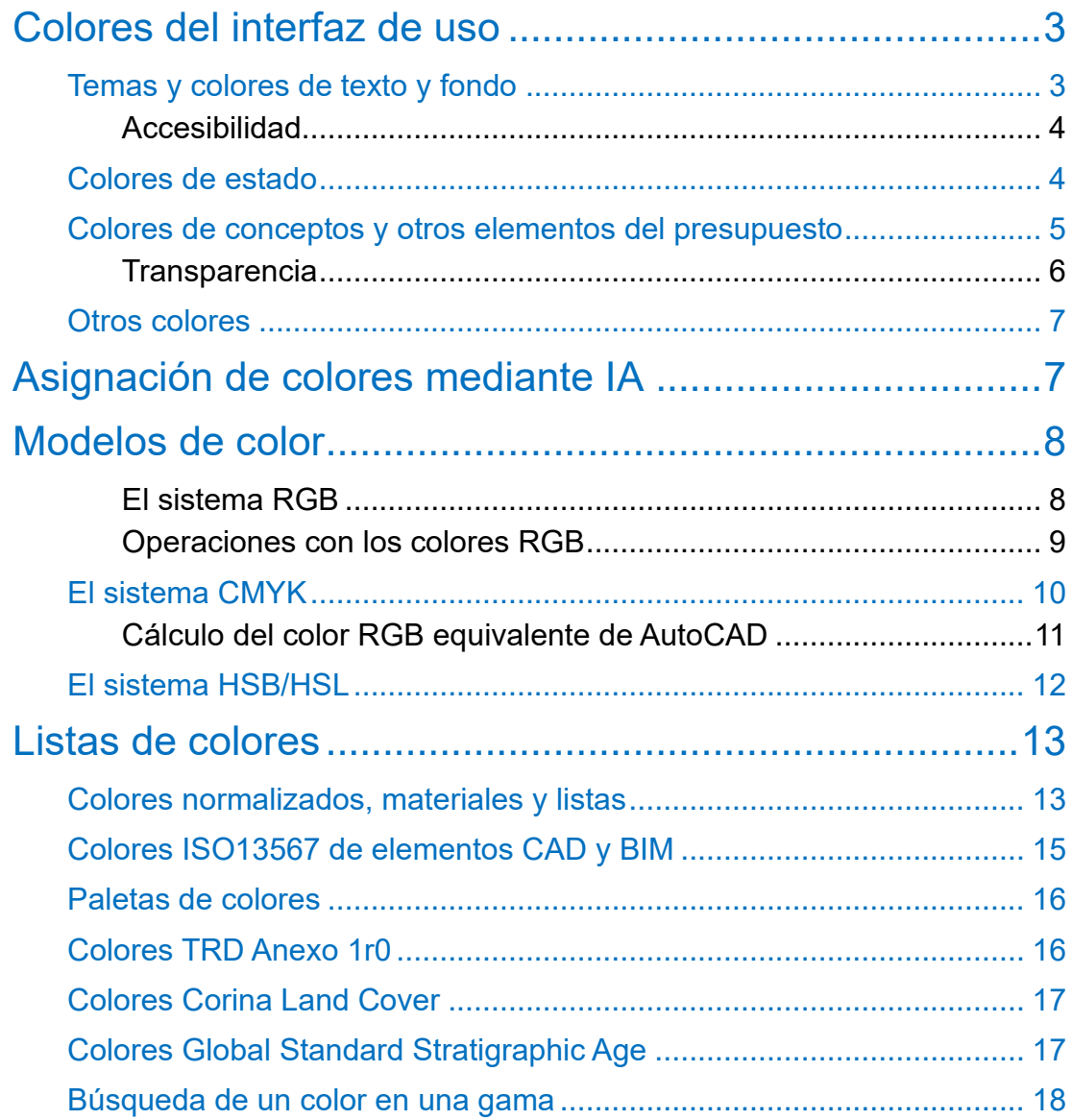

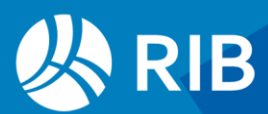

# <span id="page-2-0"></span>**Colores del interfaz de uso**

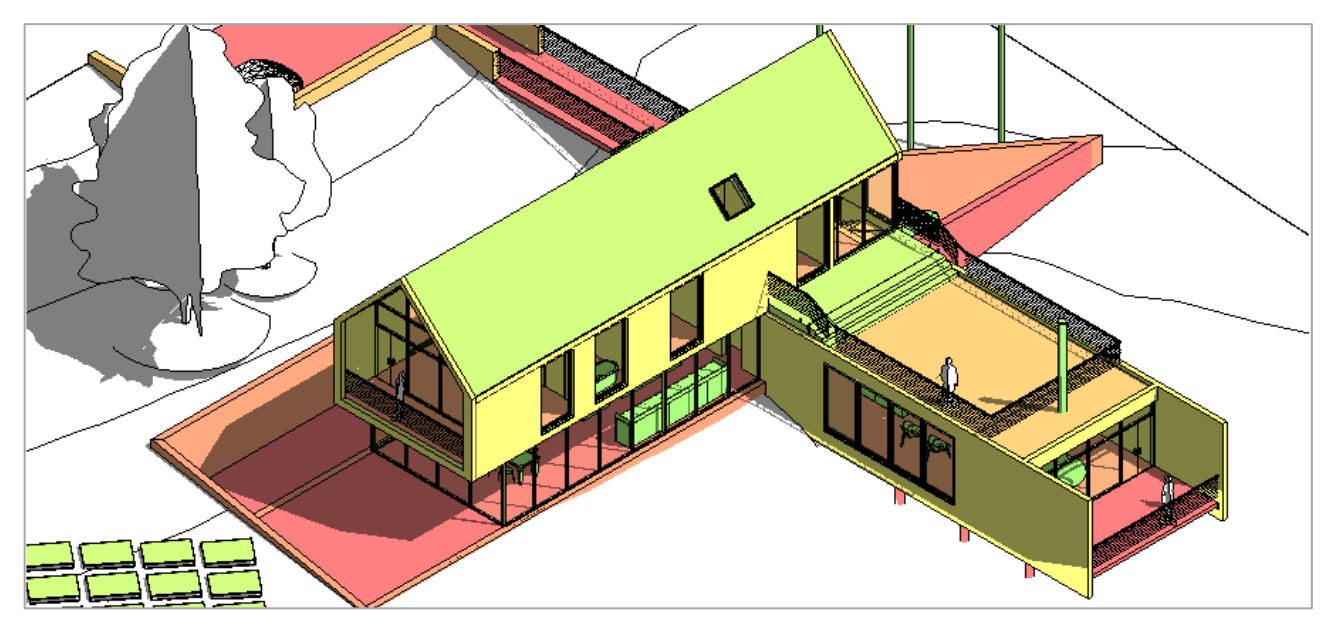

*Uso del color para discriminar por espacios*

### <span id="page-2-1"></span>Temas y colores de texto y fondo

Hay dos temas predefinidos, "Usuario" y "Oscuro", que determinan los conjuntos de estilos y colores para las ventanas y que tiene sus propios conjuntos de colores por defecto. Los colores mejoran la visualización aclarando el significado y comportamiento de muchos campos. Se pueden consultar y modificar en "Entorno de trabajo: Apariencia".

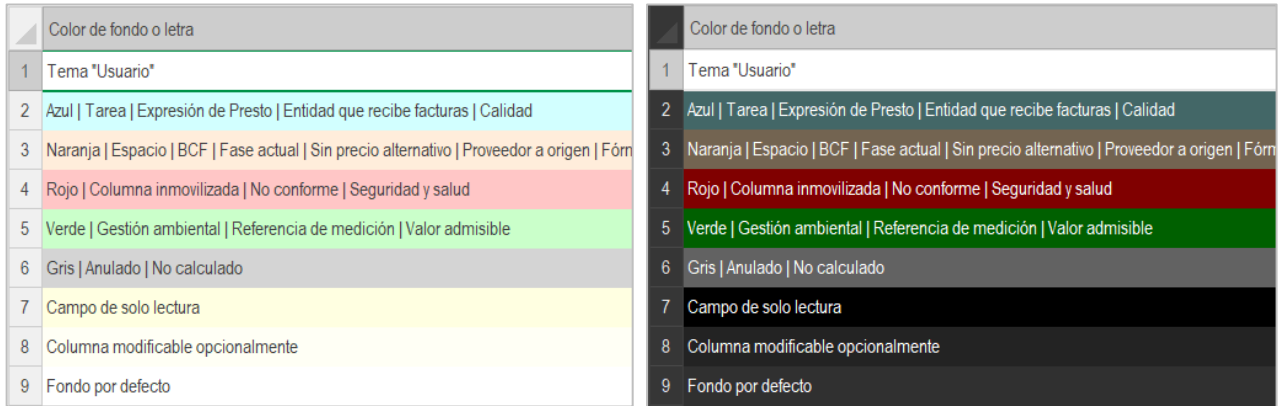

*Colores de fondo por defecto de los temas "Usuario" y "Oscuro"*

Los colores de usuario se pueden exportar mediante "Archivo: Exportar: Entorno de trabajo: Apariencia" a un archivo con la extensión ".PrestoPerfilXml" para recuperar en cualquier momento mediante "Archivo: Importar".

El color del tema "Usuario" afecta forma general al interfaz del programa.

El color de fondo del código de los distintos niveles de subcapítulos son variaciones de este color de saturación decreciente.

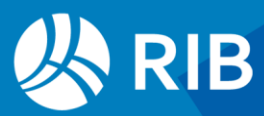

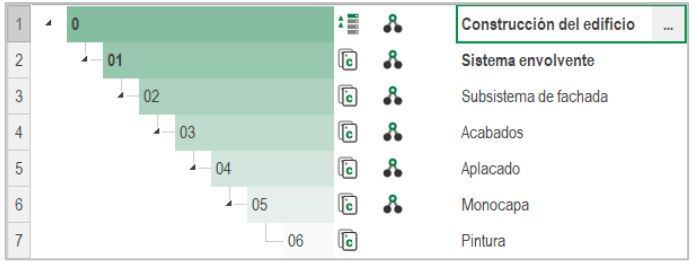

#### *Colores de fondo de subcapítulos*

- Cuando un campo tiene contenido nulo el color del texto se aplica al fondo.
- Los colores de texto y fondo se pueden usar para aplicar filtros y seleccionar valores.
- Para usar en informes y expresiones los colores de los campos se obtienen con las funciones "colorbkg()" y "colortxt()".

#### <span id="page-3-0"></span>Accesibilidad

En el subdirectorio "Data" del directorio de instalación de Presto se suministra un archivo "Apariencia Alto contraste" para facilitar la accesibilidad.

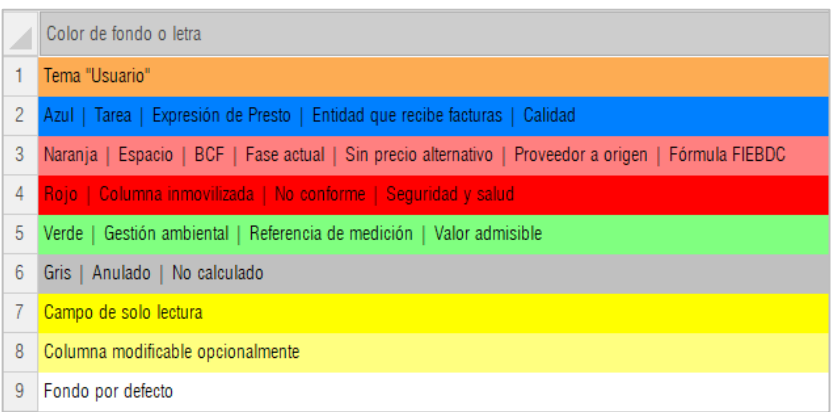

*Perfil de colores de alto contraste*

Se puede adaptar el sistema operativo a diferentes restricciones en la visualización de colores mediante la configuración de Windows en "Accesibilidad: Filtros de color".

#### <span id="page-3-1"></span>Colores de estado

Son cuatro colores fijos que se pueden asociar manualmente por el usuario o por algunas opciones de Presto a los conceptos, documentos y otros elementos de las obras, con diferentes significados.

Los colores son personalizables y toman el color del campo de "Apariencia" con el mismo nombre, excepto el negro, que adopta el fondo por defecto, aunque el color elegido no corresponda al nombre del estado.

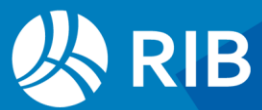

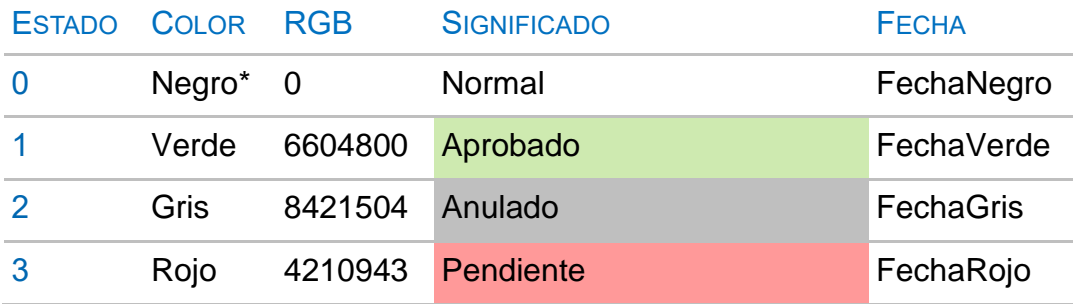

La fecha se asigna automáticamente al momento en que se cambia a ese estado. El color se ve en el resumen o campo afectado.

#### Algunas aplicaciones de los colores de estado:

- Espacios o entidades anuladas (gris o rojo)
- Estado de aprobación de las líneas de medición
- Estado y tipo de documentos y vencimientos
- Mensajes BCF
- Camino de las obras enlazadas

#### El color del estado de un campo se puede obtener con la función "colorstate()".

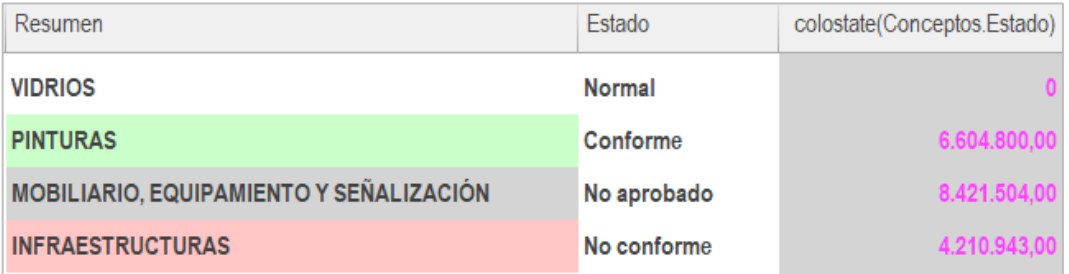

*Colores de estado por defecto del tema "Usuario"*

#### <span id="page-4-0"></span>Colores de conceptos y otros elementos del presupuesto

Se pueden asignar colores, independientes de los colores de estado, a cada uno de los siguientes elementos del presupuesto, como recursos para añadir información visual, como filtros o para aplicar a los objetos de los modelos IFC y Revit.

- Conceptos, espacios, entidades y tareas
- Líneas de medición
- Fases
- Días, meses y años
- Variables

Los colores de los conceptos y de los espacios se aplican también a las barras del diagrama de Gantt.

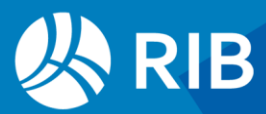

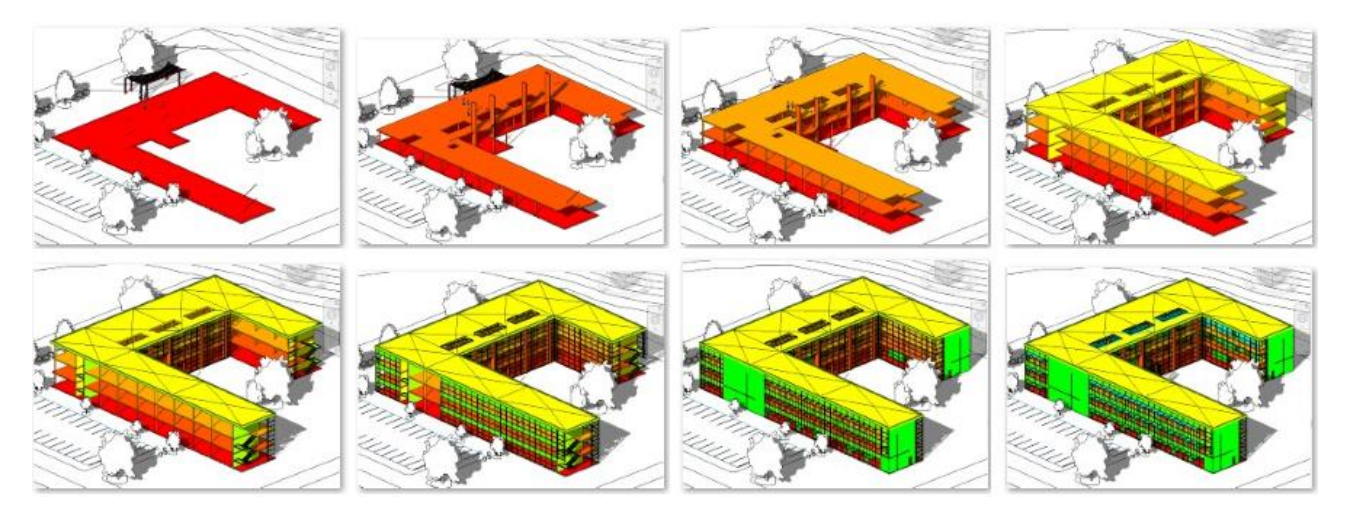

*Uso de colores puros para distinguir fases de planificación*

El complemento "Asigna color a capítulos en proporción al importe" permite asignar una gama de colores a partir de un color básico elegido por el usuario.

|                 | Código          | <b>NatC</b>             | Resumen                                        | Pres         | Color    |
|-----------------|-----------------|-------------------------|------------------------------------------------|--------------|----------|
|                 | Revit           |                         | Edificio educativo RIB Spain                   | 2.310.767,63 |          |
| 1               | E04             | $\mathbb G$             | <b>CIMENTACIONES</b>                           | 109.597.29   | 10066431 |
| $\overline{2}$  | E05             | $\overline{\mathbf{G}}$ | <b>ESTRUCTURAS</b>                             | 335.727,94   | 4605695  |
| 3               | <b>E06</b>      | $\overline{\mathbf{G}}$ | <b>ALBAÑILERÍA</b>                             | 130.549,66   | 9540095  |
| 4               | <b>E07</b>      | $\overline{\mathbf{G}}$ | <b>CUBIERTAS</b>                               | 105.338,73   | 10132223 |
| 5               | <b>E08</b>      | $\mathbb G$             | <b>REVESTIMIENTOS Y FALSOS TECHOS</b>          | 127.809,40   | 9605887  |
| 6               | E10             | G                       | <b>PAVIMENTOS</b>                              | 21.052.84    | 12698111 |
| 7               | E12             | G                       | <b>INSTALACIONES</b>                           | 7.018.07     | 13553407 |
| 8               | E <sub>13</sub> | G                       | <b>CARPINTERÍA , CERRAJERÍA Y PROTECCIONES</b> | 111.710,11   | 10000639 |
| 9               | E14             | c                       | <b>VIDRIOS</b>                                 | 1.337.490.42 | 255      |
| 10              | E <sub>15</sub> | $\overline{\mathbf{G}}$ | <b>PINTURAS</b>                                | 2.618.24     | 14079743 |
| 11              | E16             | $\overline{\mathbf{G}}$ | MOBILIARIO, EQUIPAMIENTO Y SEÑALIZACIÓN        | 12.900,03    | 13158655 |
| 12              | <b>F04</b>      | $\overline{\mathbf{G}}$ | <b>INFRAESTRUCTURAS</b>                        | 7.994.30     | 13487615 |
| 13              | U09             | $\mathbb G$             | <b>MOBILIARIO URBANO</b>                       | 850,32       | 14474495 |
| 14 <sup>1</sup> | U <sub>12</sub> | $\mathbb G$             | <b>CORRECCIONES VEGETALES</b>                  | 110,28       | 16250879 |

*Colores proporcionales al importe*

### <span id="page-5-0"></span>**Transparencia**

Este campo de los conceptos, con un valor entre 0 y 100, se aplica a las opciones de visualización de los modelos IFC y Revit para indicar el porcentaje planificado o ejecutado de un elemento en un momento dado.

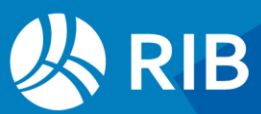

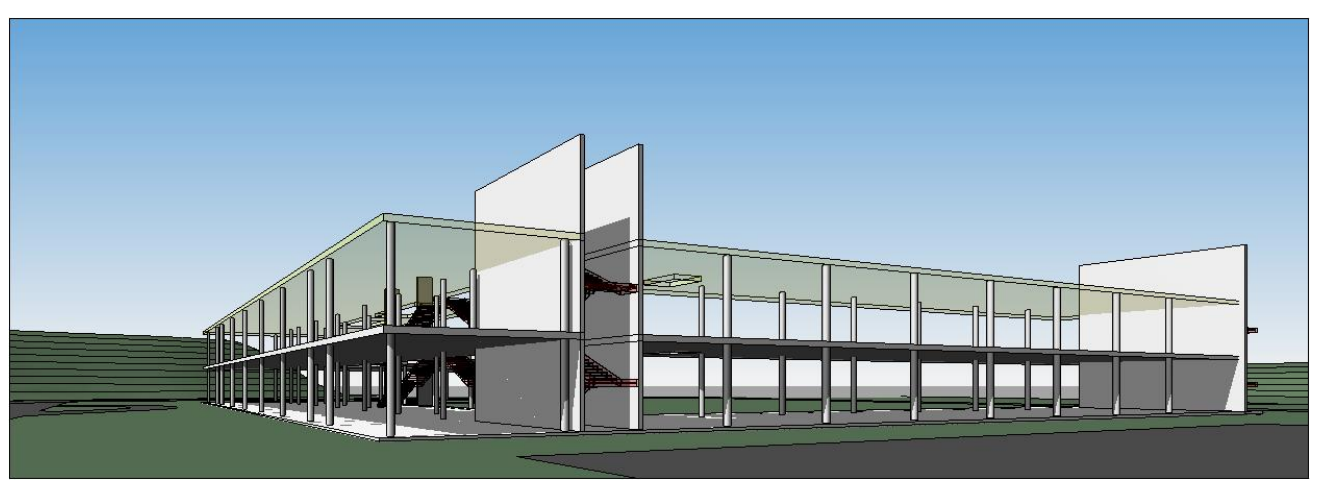

*Estado de ejecución en un modelo Revit*

#### <span id="page-6-0"></span>Otros colores

Se pueden usar colores en la ventana de textos o en cualquiera de los campos de usuario y de informes. El valor puede ser fijo o el resultado de una expresión.

Por ejemplo, para asignar color verde al importe certificado si es igual al de presupuesto y rojo si está excedido la expresión es:

<span id="page-6-1"></span>iif (Relaciones.PorCertPres == 100, 32768, iif (Relaciones.PorCertPres > 100, 255, 8421504))

# **Asignación de colores mediante IA**

La opción "Herramientas: OpenAI: OpenAiTools: Color" rellena los colores de los conceptos seleccionados en función del resumen y el texto del presupuesto.

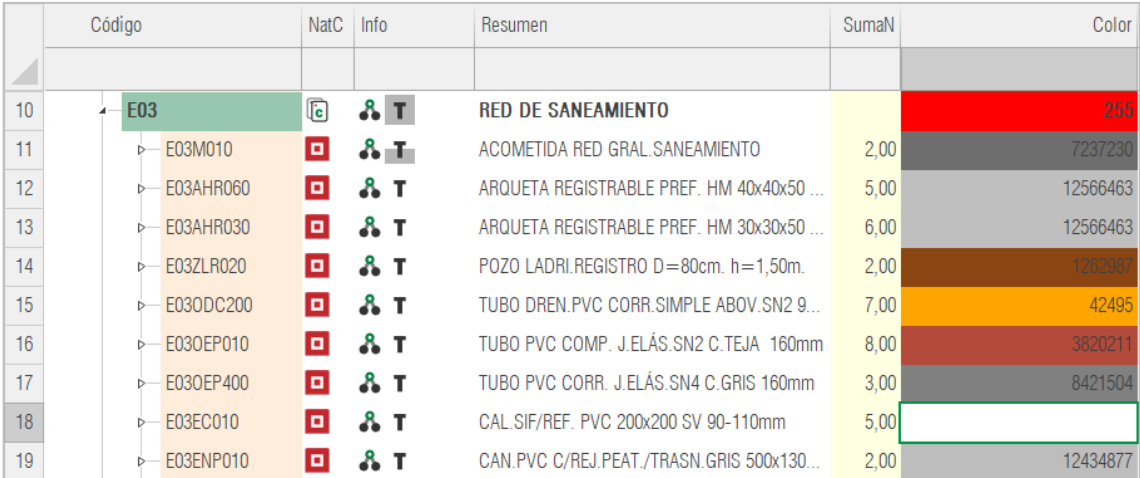

*Asignación de colores a materiales y partidas*

El texto puede ser el propio de la unidad de obra o escrito a propósito, como los de la imagen.

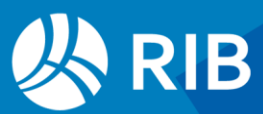

|   | Código                            | <b>EDT</b> | <b>NatC</b>                  | Info    | lh | Resumen            | Color    |
|---|-----------------------------------|------------|------------------------------|---------|----|--------------------|----------|
|   | 01                                | 1          |                              | ۳<br>٠  |    | <b>Materiales</b>  | 10395294 |
|   | T <sub>01</sub>                   |            | $\overline{\mathbb{F}}$      |         |    | Madera de abedul   | 10798807 |
|   | $\overline{F}$<br>2 03            |            | Ladrillo cerámico cara vista | 2237106 |    |                    |          |
|   | $\overline{P}$<br>3 T02           |            | Parquet de roble             | 126298  |    |                    |          |
| 4 | $\overline{F}$<br>T <sub>03</sub> |            | Acero laminado               | 8553604 |    |                    |          |
| 5 | T <sub>04</sub>                   |            | $\overline{F}$               |         |    | Suministro de aqua | 16748574 |

*Asignación de colores a materiales y partidas*

Los capítulos de la obra de ejemplo "Casa Turégano Alberto Campo" han sido coloreados con esta opción.

La asignación de colores junto con la plantilla "Colores normalizados, materiales y listas" permite colorear los modelos de manera automática.

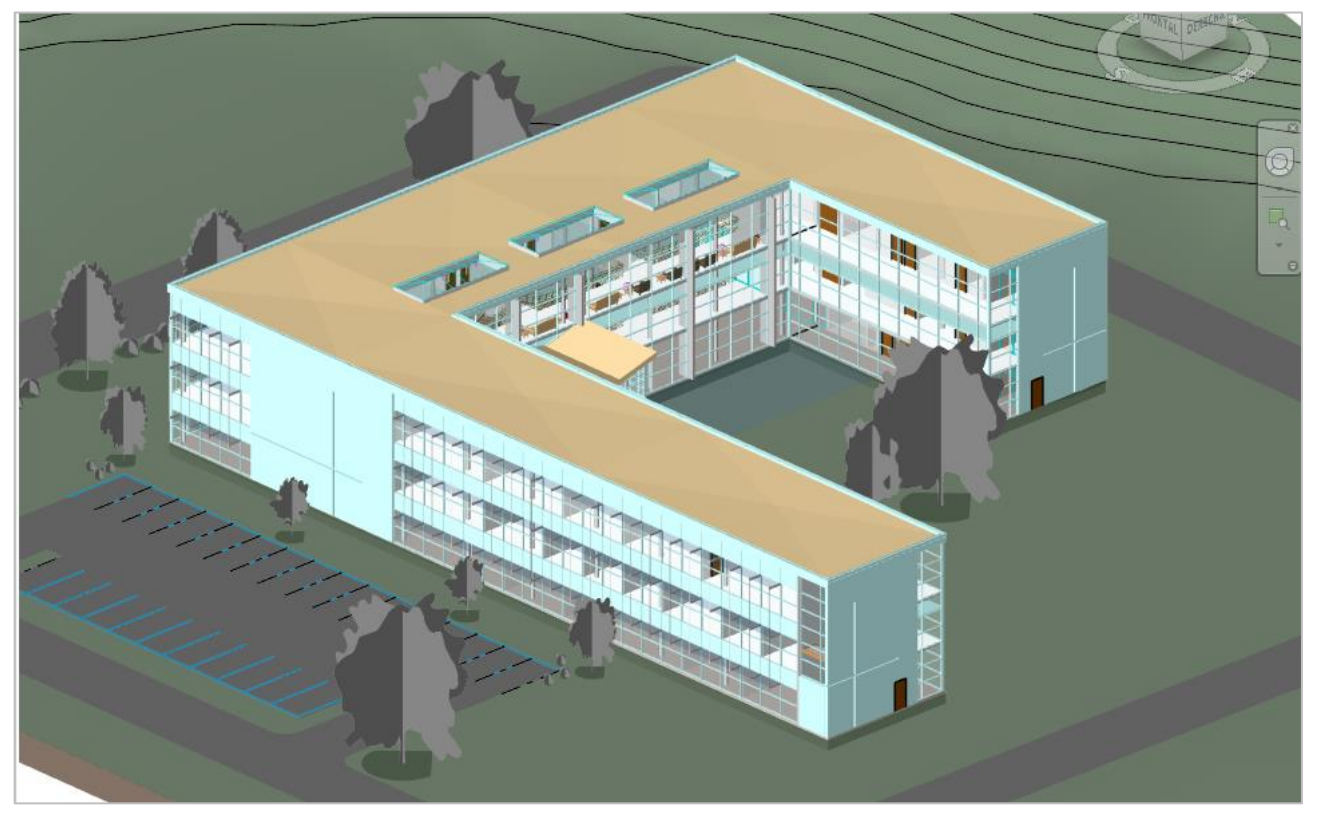

*Modelo educativo de Revit coloreado mediante AI*

# <span id="page-7-0"></span>**Modelos de color**

## <span id="page-7-1"></span>El sistema RGB

La forma más natural para definir los colores se basa en sus componentes rojo, verde y azul, ya que se corresponde con la fisiología de la visión humana. La retina contiene tres

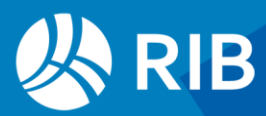

tipos de células o conos, cada uno de los cuales es más sensible a uno de estos tres colores.

#### www.ailonwebs.com/es/blog/diseno-paginas-web/como-percibimos-los-colores/ http://www.pensamientoscomputables.com/entrada/por-que-modelo-color-rgb.html

Los sistemas de generación de color basados en emitir una luz, como las pantallas del ordenador, lo hacen usando puntos de estos tres colores básicos o primarios. La representación de un color en el sistema RGB se basa en indicar en cada punto o píxel la intensidad con la que deben iluminarse cada uno de los tres colores, entre el cero, apagado, y un valor máximo. Este máximo se puede fijar como se desee, pero en los ordenadores, con su tendencia a las potencias de dos, suelen considerarse 256 intensidades posibles de cada color primario, desde 0 a 255.

Las combinaciones de los tres colores generan todos los demás. A mayor intensidad se activan más conos de la retina y por tanto hay más luz, hasta llegar al blanco. Por ello, este sistema de colores primarios también se llama *aditivo* o de colores *luz*.

En cualquier pantalla se puede comprobar con una lupa que todos los puntos emiten los colores primarios RGB, por muy blanca que sea la imagen visible.

Un color RGB se representa mediante los valores de los colores primarios:

#### R=135, G=47, B=208

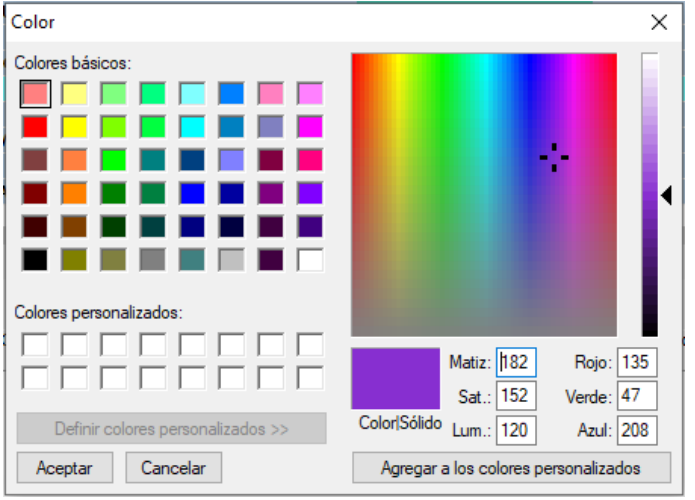

*Selector de Windows con el color R=135, G=47, B=208*

La casilla de sugerir en cualquier campo de color de Presto permite aplicar un valor RGB dado, o cualquier otro.

### <span id="page-8-0"></span>Operaciones con los colores RGB

En Windows y en otros programas los tres valores se combinan en un único número entero de la forma siguiente:

#### RGB = R + G \* 256 + B \* 256 \* 256

El color del ejemplo anterior, en este sistema, es 13643655.

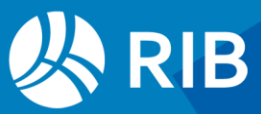

En los colores primarios puros sólo tiene valor su propio componente, por ejemplo, azul:

#### $0 + 0 * 256 + 255 * 256 * 256 = 16711680$

Si se conoce el número RGB, cada componente se obtiene como el resto entero de dividir sucesivamente por 256:

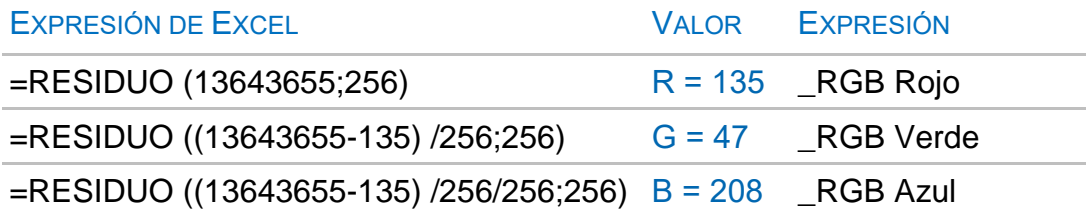

En el generador de expresiones de Presto figuran las expresiones predefinidas indicadas en la tabla para obtener esos mismos componentes.

El color complementario RGB se puede calcular restando de 255 cada componente de color R, G, B y generando de nuevo el color RGB.

#### 255 - Conceptos.\$("R").Valor + (255 - Conceptos.\$("G").Valor) \* 256 + (255 - Conceptos.\$("B").Valor) \* 256 \* 256

En el sistema RGB es difícil obtener directamente un color concreto o crear una gama de colores sin pasar por otro sistema. Por ejemplo, los colores aleatorios no suelen dar lugar a series de colores equilibradas o armónicas:

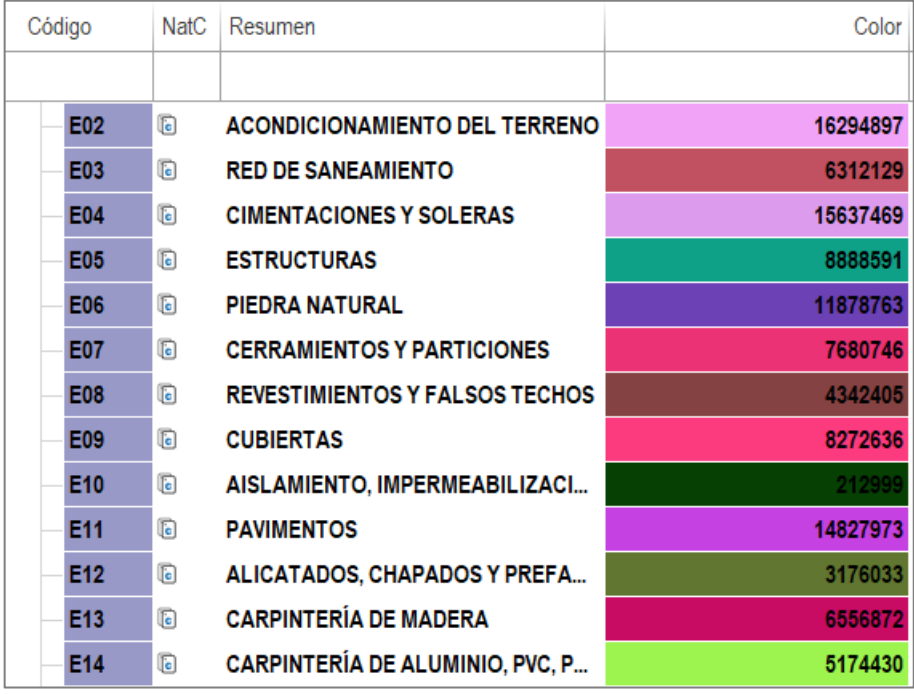

*Colores aleatorios obtenidos con " rand() \* 256 \* 256 \* 256"*

## <span id="page-9-0"></span>El sistema CMYK

Para imprimir colores combinando tintas los colores primarios son los mismos de los cartuchos para las impresoras: Cian (C), Magenta (M) y Amarillo (Y).

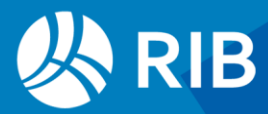

Se añade un color primario negro (K) porque mezclando los otros tres no se llega a obtener un negro absoluto y por economía, ya que la mayor parte de lo que se imprime es negro o gris y no tiene sentido crearlo por mezcla.

Estos colores, conocidos como primarios *pigmento* o *sustractivos*, funcionan al revés que los primarios *luz*. Partiendo del blanco del papel, cuanto más color se añade más se tiende al negro. Los colores pigmento primarios se han elegido basándose más en prueba y error que en la fisiología de la percepción.

Se puede convertir colores entre CMYK y RGB, pero, al igual que el sistema RGB, no es fácil utilizarlo para obtener colores concretos o gamas.

El sistema de colores primarios y secundarios fue establecido correctamente por Goethe.

hipertextual.com/2015/04/teoria-del-color-goethe

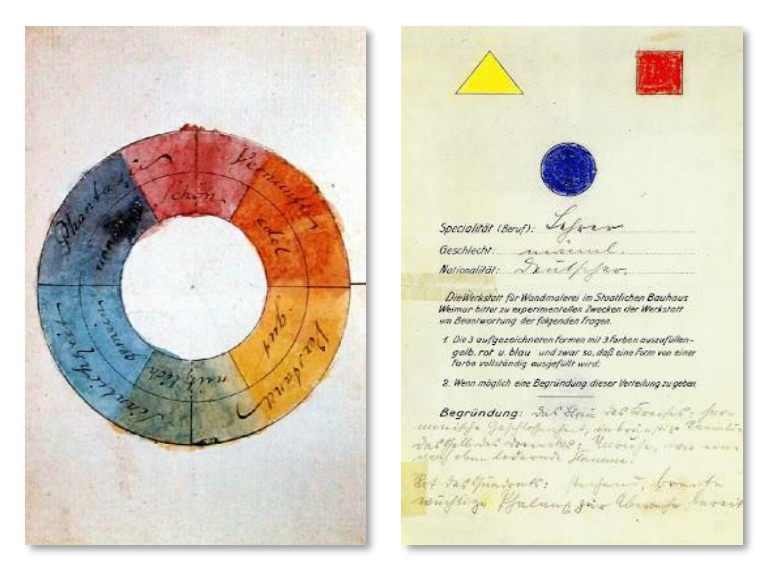

*Círculo del color de Goethe y cuestionario de Kandinsky*

La idea errónea de que los colores primarios son rojo, amarillo y azul, como se enseñaba en el colegio, proviene de la Bauhaus, a partir de una encuesta promovida por Kandinsky en la que se decidió que estos eran los colores primarios "sicológicos".

#### <span id="page-10-0"></span>Cálculo del color RGB equivalente de AutoCAD

La lista de 256 colores de AutoCAD (entre 0 y 255) es más reducida y práctica que los más de 16 millones de colores (16.777.216) que se pueden usar en el modo RGB de Windows y Presto.

Para facilitar el uso de esta gama la función colorAutoCAD (RGB) que calcula el color de AutoCAD más parecido a un color RGB.

#### colorAutoCAD (255) = 1 (rojo)

Dado que hay muchos más colores RGB que de AutoCAD el resultado no siempre es exacto.

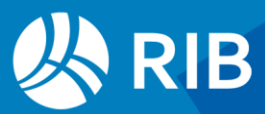

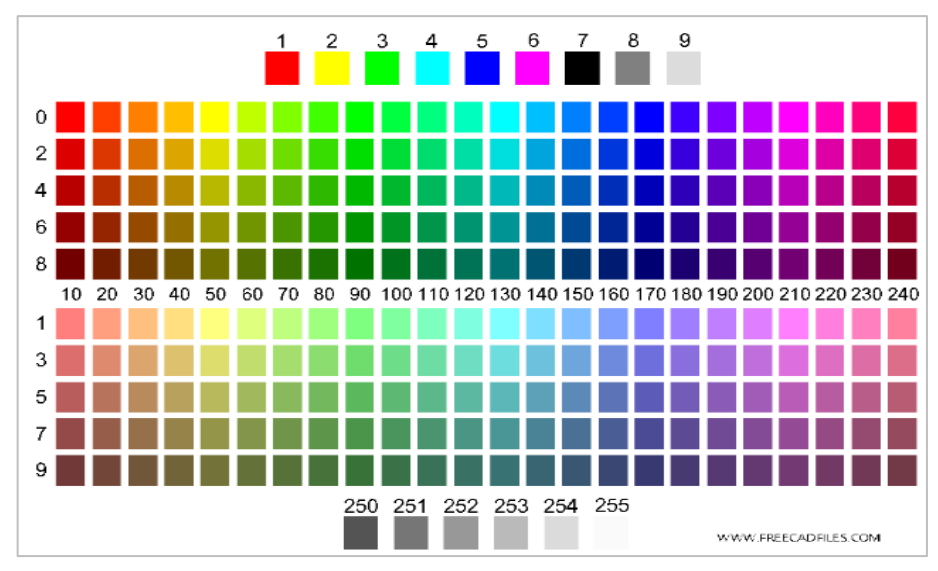

*Colores de AutoCAD (www.freecadfiles.com)*

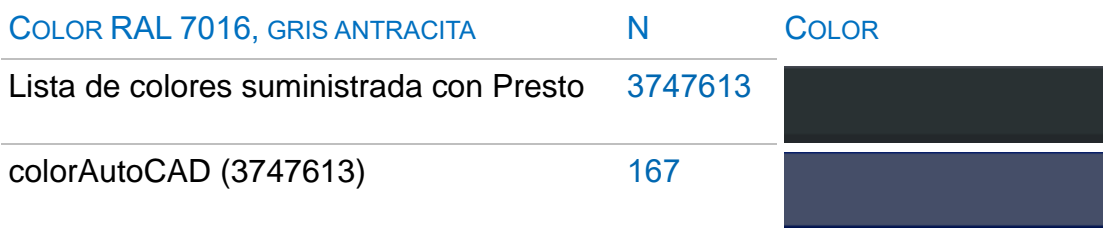

La trasformación de colores RGB a AutoCAD es útil para asignar colores en campos de usuario a líneas de medición y a otros elementos usando una gama reducida, más fácil de ordenar y filtrar que los colores RGB.

El número RGB de los colores de AutoCAD se puede localizar en la obra de ejemplo "Colores normalizados, materiales y listas".

#### <span id="page-11-0"></span>El sistema HSB/HSL

En este sistema el color se define por el tinte, *hue* (H), que equivale al color puro sin mezclar, el color del arco iris o la longitud de onda. Se puede graduar entre 0 y 255 o entre 0 y 100 y los colores se distribuyen de forma circular, de forma que tanto el primero como el último son el color rojo.

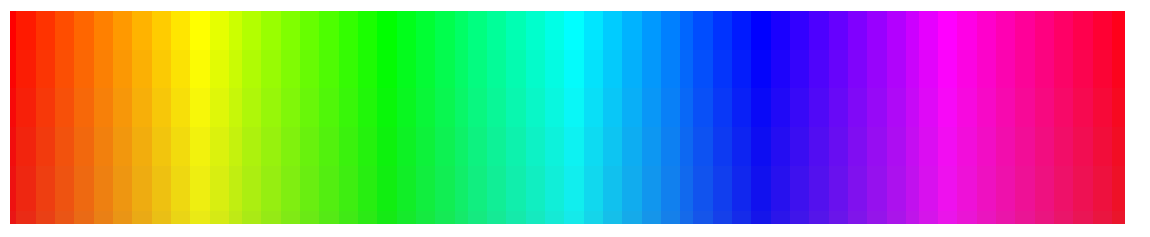

*Tintes (H) del sistema HSB/HSL*

La saturación (S) es el inverso de la cantidad de pintura blanca que se añade al color puro. A medida que se añade más blanco la saturación disminuye y se obtienen los colores

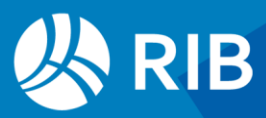

pastel, hasta llegar a la desaturación total, en la que todos los colores son grises. La saturación es útil para crear gamas, porque los colores con idéntica saturación tienden a parecer conjuntados.

Algunos colores pastel tienen nombre propio, como el rosa, el gris o el beige.

La luminosidad (L), o *brightness* (B), es la cantidad de luz que ilumina el color y va desde el valor máximo hasta el cero, en el que todos los colores son negros. Basta con generar colores de baja luminosidad para comprobar por qué, de noche, *todos los gatos son pardos*.

El trio de valores HSL es más fácil de utilizar para generar colores y gamas que los dos anteriores. Basta con elegir los colores puros deseados, añadir la misma proporción de blanco y graduar la luminosidad.

Puede utilizar el complemento "Convertir colores HSL al número RGB utilizado en Presto".

# <span id="page-12-0"></span>**Listas de colores**

Para facilitar la selección de colores y la aplicación a los modelos IFC y Revit, con Presto se entregan varias obras con listas de colores, accesibles desde el menú dinámico, en el directorio "Colores".

### <span id="page-12-1"></span>Colores normalizados, materiales y listas

Diez mil colores con nombres o referencias.

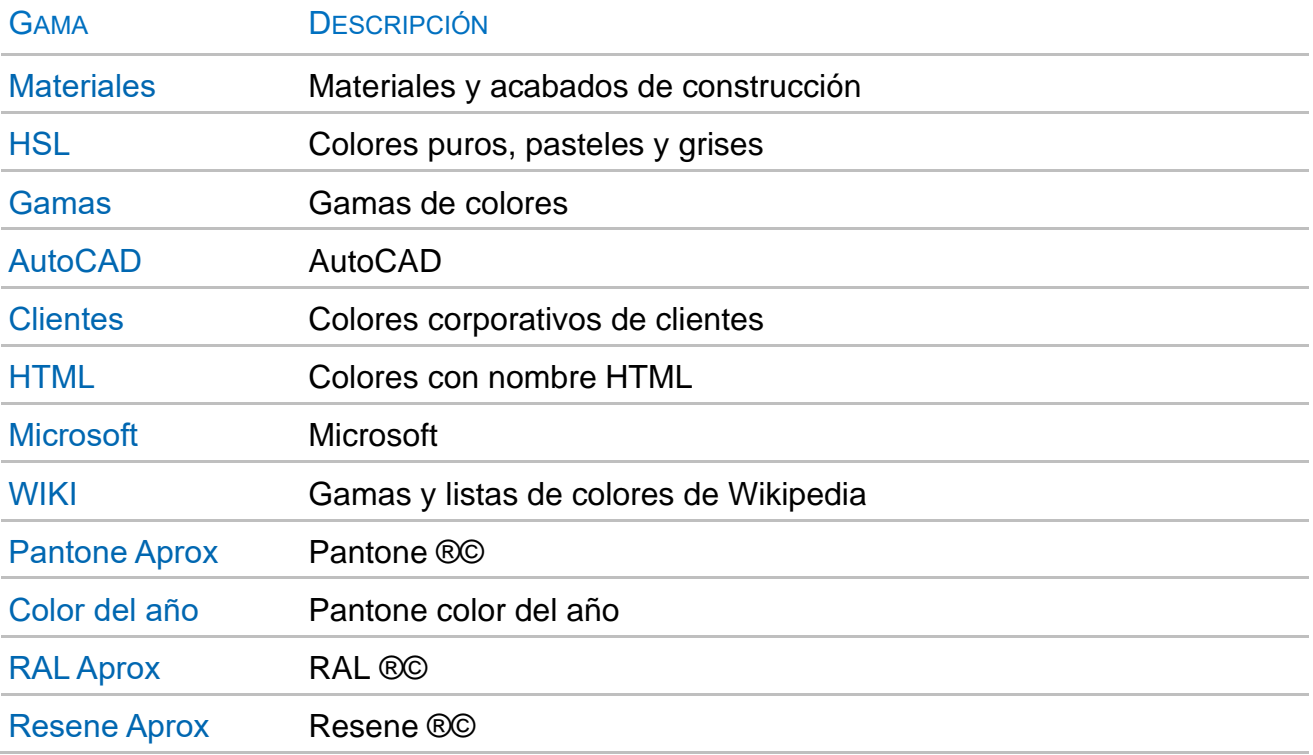

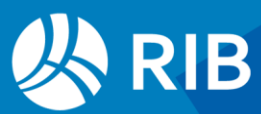

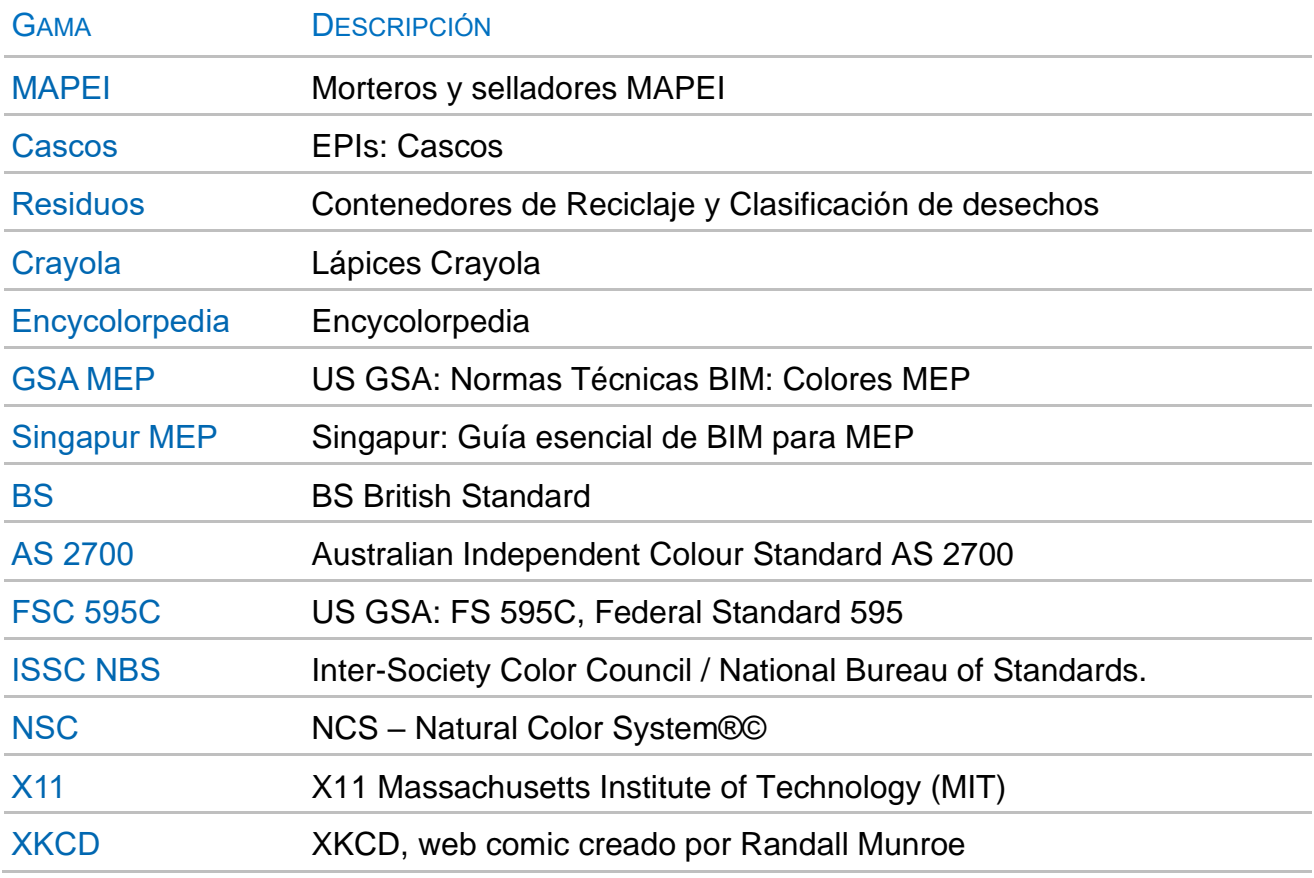

Los colores RAL, Pantone, Resene, son aproximaciones RGB no certificadas.

Los colores están indexados por el número RGB, de forma que aparecen una sola vez los que pertenecen a más una gama. En todos los casos incluyen también un nombre o un índice normalizado, tomados de cada una de las referencias.

|                | Código                   |                         | Resumen                                                                        | Resumen <sub>2</sub>   | Color Nota | [c] AutoC | [c] RAL         | <b>Icl Resene</b> |
|----------------|--------------------------|-------------------------|--------------------------------------------------------------------------------|------------------------|------------|-----------|-----------------|-------------------|
|                |                          |                         |                                                                                |                        |            |           |                 |                   |
|                | COL<br>٠                 |                         | Colores con nombre o referencia                                                | Colors with nam        |            | <b>NA</b> | <b>NA</b>       | <b>NA</b>         |
| $\overline{2}$ | <b>Materiales</b><br>D - | $\sqrt{10}$             | Materiales y acabados de construcción                                          | <b>Revit materials</b> |            | <b>NA</b> | <b>NA</b>       | <b>NA</b>         |
| 3              | <b>HSL</b>               | $\overline{\mathbb{G}}$ | Colores puros, pasteles y grises                                               | 25 pure colors         |            | <b>NA</b> | <b>NA</b>       | <b>NA</b>         |
|                | <b>HSL 60</b><br>B-      | $\overline{\mathbb{G}}$ | 60 colores puros                                                               | 60 pure colors         |            | <b>NA</b> | <b>NA</b>       | <b>NA</b>         |
| 5              | <b>HSL PUROS</b>         | $\sqrt{6}$              | 25 colores puros                                                               | 25 pure colors         |            | <b>NA</b> | <b>NA</b>       | <b>NA</b>         |
| 6              | 16777215                 | Ô                       | Blanco   BS 00-e-55   Amortiguador   Panel de acceso   AutoCAD 007/ White      |                        | 16777215   | 007   255 | <b>RAL 9010</b> | <b>NA</b>         |
|                | 00000255                 | ⊖                       | Rojo RGB   Condensados - Bombeado   Suministro de agua caliente  Red           |                        | 255        | 001   010 | <b>NA</b>       | <b>NA</b>         |
| 8              | 00016639                 | 開                       | Naranja                                                                        | Orange                 | 16639      | <b>NA</b> | <b>NA</b>       | <b>NA</b>         |
| 9              | 00033023                 | 用                       | Naranja claro 030                                                              | Light orange 030       | 33023      | <b>NA</b> | <b>NA</b>       | <b>NA</b>         |
| 10             | 00049151                 | 用                       | FS 595C 33655 38907   Ámbar   Ventilación Sanitaria   Aire de escape Amber     |                        | 49151      | 040       | <b>NA</b>       | <b>NA</b>         |
| 11             | 00065535                 | ⊖                       | Amarillo CMYK   Gas natural   Equipo eléctrico   Nota de revisión   RAL Yellow |                        | 65535      | 0021050   | <b>RAL 1026</b> | <b>NA</b>         |
| 12             | 00065471                 | 開                       | Amarillo limón   AutoCAD 060   Lima amarga                                     | <b>Bitter lime</b>     | 65471      | 060       | <b>NA</b>       | <b>NA</b>         |
| 13             | 00065408                 | 開                       | Verde lima 060                                                                 | Lime green 060         | 65408      | <b>NA</b> | <b>NA</b>       | <b>NA</b>         |
| 14             | 00065344                 | 開                       | Verde brillante                                                                | <b>Bright green</b>    | 65344      | <b>NA</b> | <b>NA</b>       | <b>NA</b>         |
| 15             | 00065280                 | ⇔                       | Verde RGB / Lima HTML   AutoCAD 003/090   Seguridad y salud                    | Electric green         | 6528       | 0031090   | <b>NA</b>       | <b>NA</b>         |

*Gama de 25 colores puros HSL*

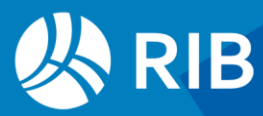

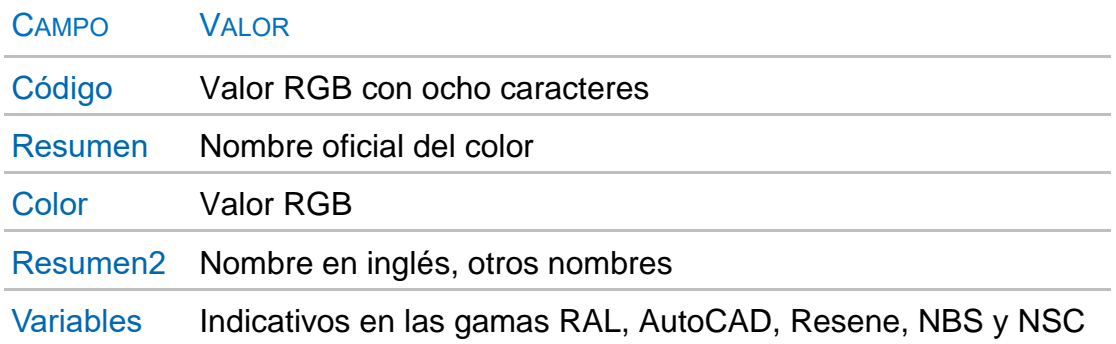

Se puede copiar y pegar el valor RGB en todos los elementos de Presto que admiten colores y se pueden aplicar todo tipo de filtros, operaciones y búsquedas.

|   | Tag | Código   |   | NatC Resumen                                | Resumen <sub>2</sub>                                                                     |              | Color   [c] Resene |
|---|-----|----------|---|---------------------------------------------|------------------------------------------------------------------------------------------|--------------|--------------------|
|   |     |          |   |                                             |                                                                                          |              |                    |
|   | 0   | 04608210 |   | Arenisca roja                               |                                                                                          | 4608210 NA   |                    |
|   | 0   | 05861791 | 開 | Cuero marrón / Arenisca rojiza   BS 06-C-37 | Leather brown / Brownstone   BS 06-C-37                                                  | 5861791 NA   |                    |
| 3 | 0   | 06253944 | 用 | Arenisca                                    | Arenisca                                                                                 | 6253944 0279 |                    |
|   | 0   | 07646921 | 用 | Arenisca                                    | sandstone                                                                                | 7646921 NA   |                    |
| 5 |     | 09221330 | 用 | Bronceado   Arenisca                        | Tan                                                                                      | 9221330 NA   |                    |
| 6 | 0   | 09355221 | 開 | Arenisca   AS 2700 Y53                      | Sandstone   AS 2700 Y53                                                                  | 9355221 NA   |                    |
|   |     | 12835561 | 爾 |                                             | Beige miel / Leonado / Arenisca   BS 08-B-17 Honey beige / Fawn / Sandstone   BS 08-B-17 | 12835561 NA  |                    |

*Colores con el término "arenisca"*

## <span id="page-14-0"></span>Colores ISO13567 de elementos CAD y BIM

Colores y nombres de capas tomados de "UNE-EN ISO 13567: Organización y designación de las capas para CAD".

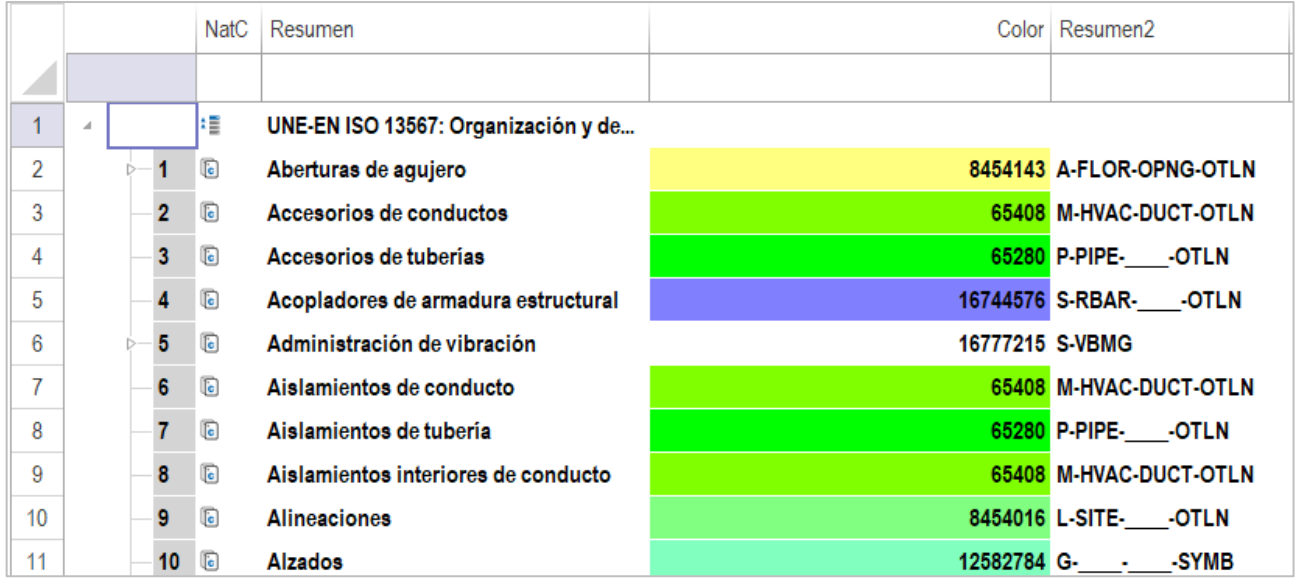

*605 colores y nombres de capas*

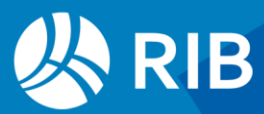

## <span id="page-15-0"></span>Paletas de colores

Valores RGB de 22 paletas de fabricantes de pinturas y otras referencias estándar, con más de 26.000 referencias.

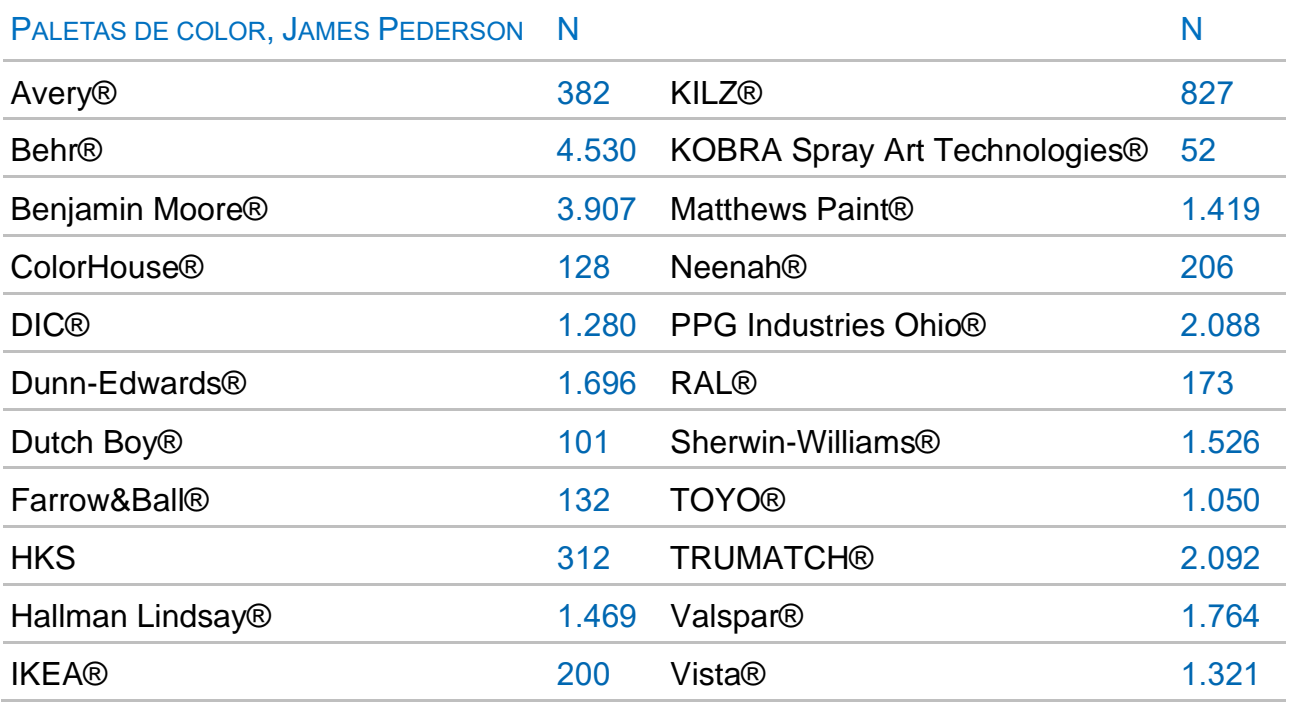

Todos los colores son propiedad de sus respectivas marcas. Los valores RGB son aproximaciones no oficiales ni certificadas, tomadas de la referencia indicada en la obra.

# <span id="page-15-1"></span>Colores TRD Anexo 1r0

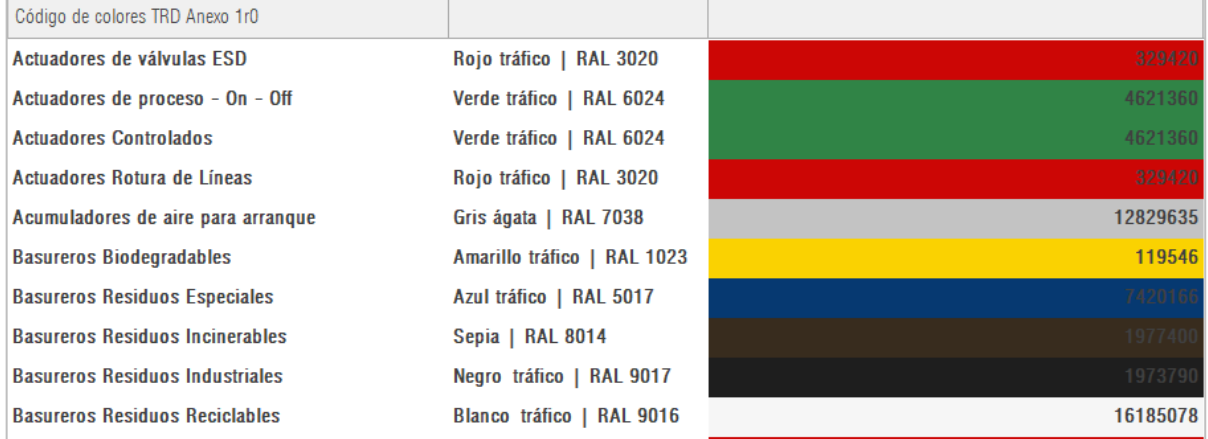

*Plantilla "Colores TRD Anexo 1r0"*

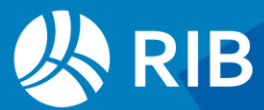

## <span id="page-16-0"></span>Colores Corina Land Cover

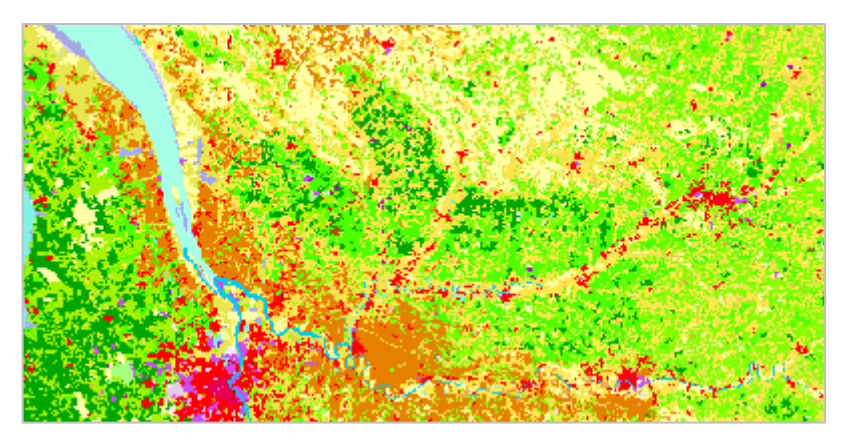

*Ejemplo de imagen de Corina Land Cover*

CORINE Land Cover es un inventario de cobertura terrestre a nivel paneuropeo que ofrece información detallada sobre la cobertura y el uso del suelo con 44 clases temáticas. Los colores y las clases temáticas están diseñados para facilitar la interpretación visual de la cobertura terrestre, representando una amplia gama de categorías que incluyen diversos tipos de vegetación, áreas urbanas, cuerpos de agua, y más, permitiendo una análisis detallado y comparativo a lo largo del tiempo y a través de diferentes regiones de Europa.

## <span id="page-16-1"></span>Colores Global Standard Stratigraphic Age

Global Standard Stratigraphic Age, GSSA, es una referencia cronológica y criterio en el registro utilizado para definir los límites entre diferentes períodos, épocas o edades geológicas en la escala de tiempo de una manera útil desde el punto de vista de la estratigrafía.

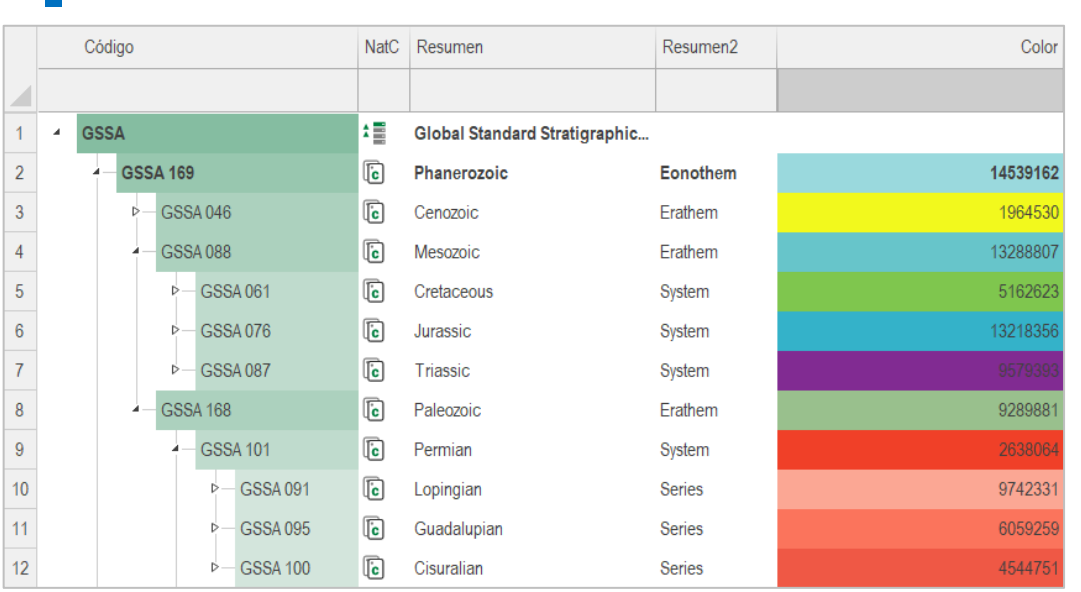

Los colores han sido proporcionados por la [Commission for the Geological Map](https://ccgm.org/en/)  [of the World](https://ccgm.org/en/) , CGMW.

*Colores estratigráficos normalizados*

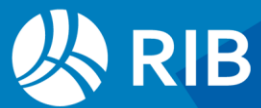

### <span id="page-17-0"></span>Búsqueda de un color en una gama

Es posible encontrar en cualquier gama de colores de Presto el color más parecido a un color RGB dado.

Los tres componentes R', G', B' del color deseado se pueden obtener mediante el selector de Windows o las expresiones predefinidas de usuario de Presto "\_RGB Azul", "\_RGB Rojo", "\_RGB verde".

Se crean tres variables de usuario asociadas a todos los colores de la gama con componentes R, G, B calculados a partir de su color RGB, con esas mismas expresiones. Se añade otra variable de usuario que da la distancia de cada color de la gama al color buscado, con la expresión:

```
sqrt ((val (Conceptos.\frac{6}{12}("R").Valor) – R') ^2 + (val (Conceptos.\frac{6}{12}("G").Valor)–G')^2 + (val
(Conceptos.$("B").Valor)–B')^2)
```
Los valores más bajos son los más cercanos. Por ejemplo, para encontrar el color RAL más cercano al color 16576, "Madera Caoba".

| <b>Resumen</b> |     | $RGB Rojo$ $RGB Verde$ $RGB Azul$ | Color |
|----------------|-----|-----------------------------------|-------|
| Madera Caoba   | 192 | 64                                |       |

*Componentes R, G, B del color del material "Madera Caoba"*

Se crean las variables "R", "G", "B" de todos los colores en la lista de colores "RAL" y una variable con la expresión:

sqrt ((val (Conceptos.\$("R").Valor) - 192) ^2 + (val (Conceptos.\$("G").Valor) - 64) ^2 + (val (Conceptos.\$("B").Valor) - 0) ^2)

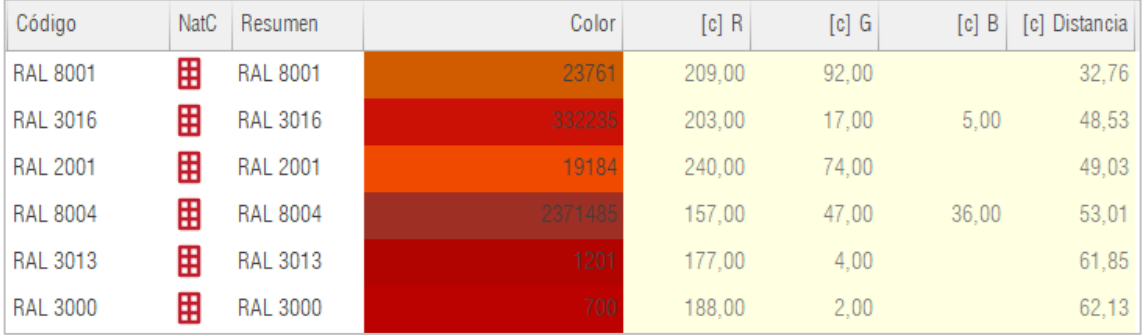

*Colores de la gama RAL más cercanos al color "Madera Caoba"*

Al ordenar por ese campo se obtienen los colores RAL más cercanos.

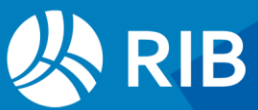